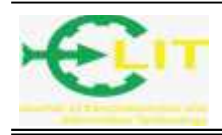

# Modul Pratikum Kendali Otomasi Industri Tingkat Lanjut Menggunakan Aplikasi IoT Dalam Monitoring Proses Kontrol

# **Rusman <sup>1</sup> , Hasan <sup>2</sup> , dan Wawan Heyawan <sup>3</sup>**

1,2,3 Politeknik Negeri Pontianak; Jl. Jend. Ahmad Yani, Bansir Laut, Pontianak, (0561)736180 Jurusan Elektro, Politeknik Negeri Pontianak

e-mail: <sup>1</sup>Rusman.dn@gmal.com, <sup>2</sup>indra\_elka@yahoo.ac.id, <sup>3</sup>w\_heryawan@yahoo.co.id

#### *Abstrak*

*Modul praktikum presentatif adalah satu syarat untuk menghasilkan lulusan yang berkualifikasi kompeten. Apalagi dalam bidang ilmu elektronika dan kontrol otomasi industri, yang nantinya lulusan bergelut langsung di lapangan pekerjaan dibidang sistem otomasi dan kontroler. Syarat tersebut wajib dimiliki oleh lulusan program studi teknik elektronika Teknik Elektro Politeknik Negeri Pontianak. Dengan kemajuan teknologi di era revolusi 4.0 ini, hampir semua sistem sudah berbasis IoT, sehingga kontrol dan monitor perangkat industri terkendali dan termonitor dari jarak jauh berbasis internet. Sebagian besar perangkat kendali dibidang otomasi industri yang dipakai adalah PLC ( Proggammabel Logic controller).*

*Dalam penelitian ini merancang dan membuat modul praktikum Otomasi Industri Tingkat Lanjut berbasis IoT dan mengontrol dan Memonitor Proses Kontrol. Kontroller yang digunakan adalah Outseal PLC dengan monitoring HMI Haiwell IoT. Hasil penelitian berupa modul praktikum otomasi industri II, dengan kendali berbasis IoT baik mengontrol atau memonitor simulasi beban, dengan akses menggunakan wifi, akses poin (AP), dan cloud, dengan menggunakan perangkat monitor PC / Laptop, HMI maupu HP Android. Proses kontrol juga dapat dimonitor di PC lewat brosser dengan menggunakan ip dari HMI Haiwell yang sudah terkoneksi internet, AP maupun Cloud.*

*Hasil penelitian setelah diimplentasikan lewat workshop PLC dan HMI IoT, minat mahasiswa untuk mendalami kontrol otomasi industri cukup tinggi dilihat dari peserta yang mengikuti kegiatan tersebut. Bahkan ada 5 judul Tugas akhir mengaplikasikan perangkat tersebut. Sedangkan pengaplikasiannya sebagai media pembelajaran akan digunakan pada praktikum otomasi industri II, di 6 minggu akhir kegiatan perkuliahan.*

*Kata kunci : Software, modul. Presentatif, Outseals PLC, Outseal Studio, Arduino.*

## *Abstract*

*The presentative practicum module is a requirement to produce graduates who are competent qualifications. Especially in the field of industrial automation control, which graduates will work directly in the field of work in automation systems and controllers. These requirements must be possessed by graduates of the electronics engineering study program of the State Polytechnic of Pontianak. With technological advances in this era of revolution 4.0, almost all systems are based on IoT, so that industrial control and monitoring of industrial devices are controlled and monitored remotely based on the internet. Most of the control devices in the field of industrial automation used are PLCs (Proggammabel Logic controllers).*

*The research are in the form of industrial automation practicum module II, with IoT-based controls either controlling or monitoring load simulations, with access using wifi, access points (AP), and the cloud, using PC / Laptop, HMI or Android cellphone monitors. The control*

*process can also be monitored on a PC via a crosser using IP from HMI Haiwell that is connected to the internet, AP or Cloud.*

*The effect of the research results after being implemented through PLC and HMI IoT workshops, students' interest in deepening industrial automation control was quite high as seen from the participants who took part in these activities. There are even 5 titles of final assignments to apply these tools. Meanwhile, its application as a learning medium will be used in industrial automation practicum II, in the final 6 weeks of lecture activities.*

*Keywords : Software, modul. Presentatif, Outseals PLC, Outseal Studio, Arduino.*

## **1. PENDAHULUAN**

Efek global perkembangan teknologi informasi dan komunikasi berbasis IoT ini sangat berimbas besar dalam teknologi otomasi industry, dimana setiap kegiatan proses produksi baik mengontrol system maupun memonitor sudah rata-rata menggunakan jaringan internet. Perkembangan yang pesat ini tidak diimbangi dengan ketersedian infra struktur pembelajaran di perguruan tinggi, seperti Politeknik Negeri Pontianak khususnya Jurusan Teknik Elektro. Sehingga output lulusan yang dihasilkan hampir rata-rata tidak memiliki kemampuan dibidang otomasi berbasis IoT.

Ketiadaan infra struktur pembelajaran pendukung dalam mengembangkan kemampuan komptensi mahasiswa khususnya dibidang otomasi berbasis IoT, merupakan alasan mendasar didalam penelitian ini akan dibuat modul praktikum otomasi industry tingkat lanjut yang akan digunakan dalam kegiatan praktikum otomasi industry 2 semester V, program studi teknik Elektronika. Diharapkan dengan adanya modul ini akan dapat meningkatkan kompetensi mahasiswa di bidang otomasi berbasis IoT.

Modul yang dibuat menggunakan *Outseal* sebagai kontrollernya, HMI (*Human Machine Interface*) sebagai monitoring parallelnya. Perangkat HMI ini *embedded* dengan perangkat IoT, sehingga modul wifi, AP dan Cloud penghubung komunikasi nirkabel ke perangkat monitoring HP (*handphone*) dan PC/laptop sebagai instrument terminal program, pengontrol dan monitoring. Perangkat yang akan dibuat juga merupakan pengembangan dari modul hasil penelitian sebelumnya berjudul "Modul Pratikum Kendali Otomasi Industri Dasar Berbasis PLC *Outseal*". Diharapkan dengan pengembangan modul praktikum otomasi berbasis IoT ini, dapat meningkatkan kompetensi mahasiswa lebih baik lagi. Peningkatan kompetensi ini adalah modal dari lulusan untuk bersaing dipasar kerja global, dan menjadikan lulusan POLNEP tidak ketinggalan lulusan perguruan tinggal lain baik nasional maupun internasional.

## **2. METODE**

Metode yang digunakan dalam penelitian ini adalah metode eksperimental dan pembuatan modul praktikum dengan prosedur penelitian seperti pada flowcart dibawah ini.

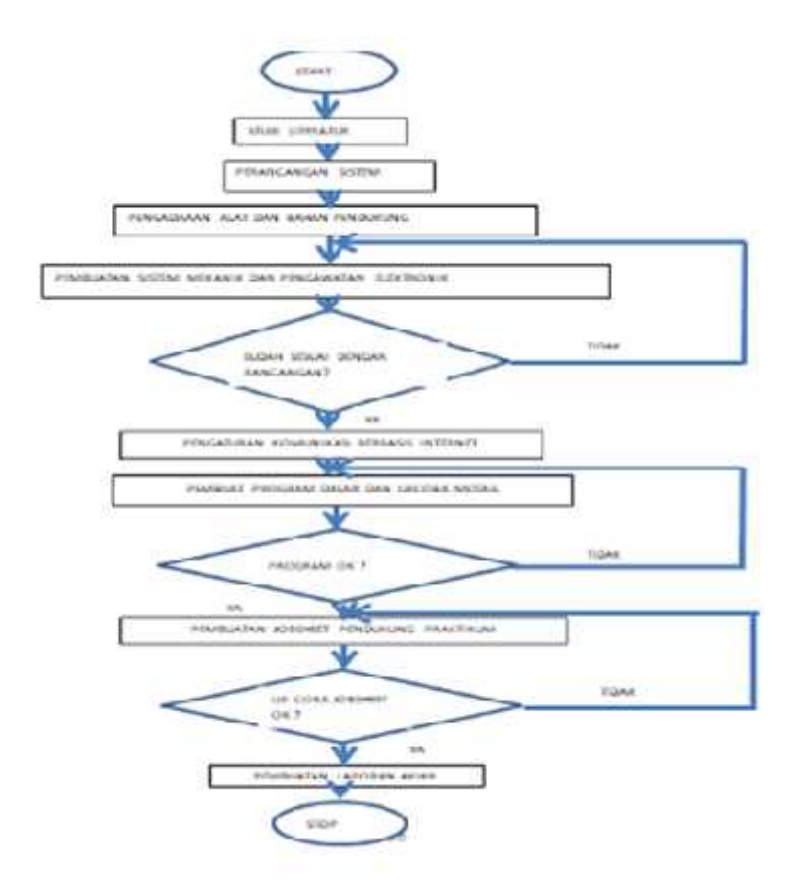

Gambar 1. Flowcart Alur Prosedur Penelitian

Prosedur atau tahapan-tahapan yang dilakukan dalam penelitian ini atara lain sebagai berikut :

a. Studi Literatur

Studi literatur merupakan tahap awal yang dikerjaan saat ini, dengan mencari referensi tentang teori-teori instrumen pendukung baik secara *hardware* maupun *software*.

b. Perancangan *System*

Perancangan sistem dilakukan untuk merancang permodelan baik bentuk dari modul yang akan dibuat, dimensi modul, keperluan bahan, jenis input output yang digunakan, sistem komunikasi dan lain-lain untuk menunjang realisasi output penelitian. Gambaran dari perangkat modul praktikum yang akan dirancang dan direalisasikan seperti yang terlihat pada gambar 2.

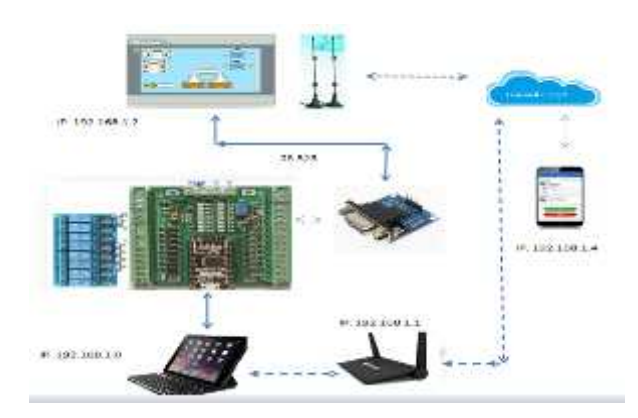

Gambar 2. Gambaran Perangkat Modul Praktikum Otomasi Industri 2

Untuk diagram blok rancangan seperti yang terlihat pada gambar 3 dibawah ini :

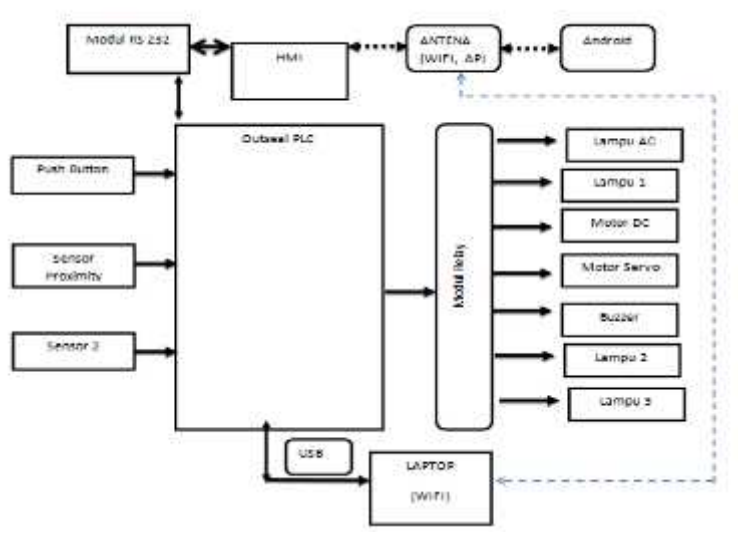

Gambar 3. Diagram Blok Rancangan

- c. Pengadaaan Alat Dan Bahan Pendukung Alat dan bahan tersebut sudah teridentifikasi, baik jumlah maupun spesifikasinya dan diorder baik langsung maupu online.
- d. Pembuatan Sistem Mekanik Dan Pengawatan Elektronik Penentuan tata letaknya di desain dan menginstalasi system mengacu pada data-data komponen, agar dalam penggunaannya dapat dipakai sesuai harapan.
- e. Pengaturan Komunikasi Berbasis Internet Tahap selanjutnya adalah pengaturan komunikasi dengan 4 tahap pengaturan komunikasi diantaranya adalah ; Pengaturan PC ke *Outseal*, PC ke HMI, *Outseal* ke HMI, HP KE HMI.
- f. Pembuat Program Dasar Dan Ujicoba Modul Setelah koneksi semua perangkat sudah sukses, tahap selanjutnya adalah pembuatan program dasar dan pengujian perangkat, untuk melihat respon dari control dan monitornya. Jika program dasar sudah berjalan maka lanjutkan dengan tahap selanjutnya, yaitu pembuatan laporan progress penelitian.

# **3. HASIL DAN PEMBAHASAN**

## **3.1 Perancangan**

Bentuk fisik modul praktikum otomasi 2 berbasis IoT seperti yang terlihat pada gambar 4.

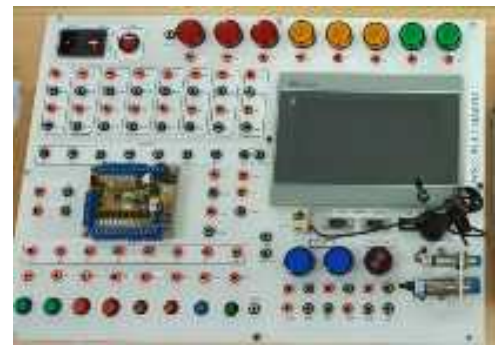

Gambar 4. Bentuk Fisik Modul Praktikum

Adapun Spesifikasi modul adalah sebagai beikut :

- 1 unit *Outseal* versi 4, dengan 16 I/O, dengan 2 input analog dan 1 output analog ( R7).
- $\bullet$  8 input digital, 8 ouput digital, 8 lampu DC 24 V, lampu AC/220 V
- 8 tombol push buton, 8 relay DC 5 V, SPDT
- 2 Sensor proximity, 1 Buzzer 24 V DC
- 1 unit HMI Haiwell type S include Komunikasi IoT (AP, Wifi,Cloud)

Langkah Pembuatan Program dan Pengaturan Komunikasi *Outseal*

Sebelum pembuatan tampilan layar monitor HMI terlebih dahulu dengan pengaturan hardware type PLC, port, baudrate dan alamat yang digunakan, seperti pada gambar 5. Langkah awal adalah sebagai berikut :

a. Buka software *Outseal* Studio, click pengaturan ( setting), sesuaikan type PLC, sesuaikan port komunikasi, atur baudrate dan samakan dengan baudrate nya HMI, dan pilih alamat Modbus.

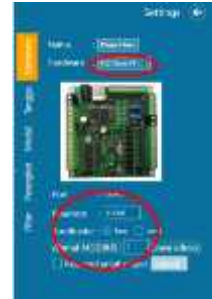

Gambar 5. Pengaturan Komunikasi *Outseal* Studio

b. Buat program dengan alamat standar yang dapat dikenal oleh HMI dengan rujukan pada Tabel 1. di bawah ini

| Nomor       | <b>Alamat akses</b><br>dalam desimal | Izin akses     | Variable                  |  |
|-------------|--------------------------------------|----------------|---------------------------|--|
| 00001-09999 | 0 hingga 127                         | Baca sala      | Relay (R.1 hingga R.128)  |  |
|             | 128 hingga 255                       | Baca dan tulis | Binary (B.1 hingga B.128) |  |
|             | 256 sampai 9998                      | Tidak ada      | Tidak ada (cadangan)      |  |
| 10001-19999 | $0 - 127$                            | Baca saja      | Switch (S.1 hingga S.128) |  |
|             | 128 hingga 9998                      | Tidak ada      | Tidak ada (cadangan)      |  |
| 30001-39999 | 0 hingga 25                          | Baca sala      | Analog (A.1 hingga A.26)  |  |
|             | 26 hingga 9998                       | Tidak ada      | Tidak ada (cadangan)      |  |
| 40001-49999 | $0$ s/d $99$                         | Baca dan tulis | Integer (1.1 hingga 1.99) |  |
|             | 100 hingga 9998                      | Tidak ada      | Tidak ada (cadangan)      |  |

Tabel 1. Alamat Internal dan external *Outseal*/HMI

Dari data di atas input dialamat desimal dari 128 sampai 255 dengan notasi biner (B), dari B1 sampai B128. Alamat Output dari 0 sampai 127 dengan alamat output dari R1 sampai R128. Untuk analog dari A1 sampai I25. Dan data interger (I) dari I.1 sampai I.99. Contoh program yang dibuat di *Outseal* seperti pada gambar 6 berikut ini.

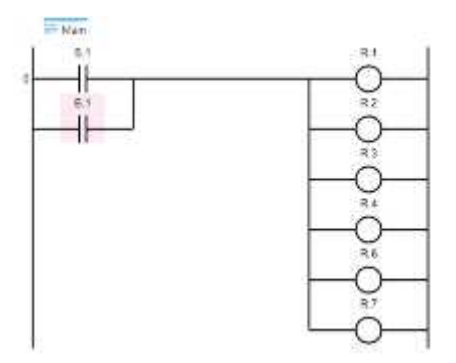

Gambar 6. Operasi Dasar PLC dan Deskripsi Program

Dari Program di samping, lampu R1 sampai R7, dapat diaktifkan dengan tombol atau saklar external S1, atau dari internal lewat HMI dengan alamat B.1 di *Outseal*

#### **Langkah Pembuatan Program dan Pengaturan Komunikasi HMI Haiwell**

Pembuatan tampilan dari HMI dengan langkah-langkah sebagai berikut :

- a. Pengaturan Komunikasi
	- Click icon scada haiwel development

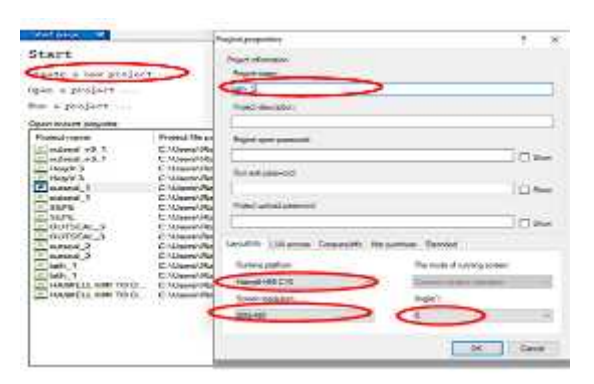

Gambar 7. Icon HMI Haiwell dan Menu Projek

- Click creative a new projek. Muncul New Project, beri nama project (apa saja), pilih Runtime Runtime platfom ( media monitoring yang digunakan contoh jika PC click PC, atau jika HMI pilih jenis HMI yang digunakan). Pada contoh menggunakan HMI dan atur screen resolution pada 800X480. Akhiri dengan click OK.
- Setelah proses insialisasi program, maka muncul menu seperti pada gambar 7.
- Double Click Device Pilih Device interface yang digunakan : kalau menggunakan serial COM, click serial COM
- Pada menu Choose device click common kemudian Click modbus Master, muncul device properties;
- Atur Com Port Parameter : Com nya samakan dengan Com kontroller, jika Com Controller 1, maka com device nya 1 ( COM 1).
- Type komunikasi yang digunakan antara HMI dan Kontroller, RS 232 atau RS 485 (untuk komunikasi Serial)
- Sama kan boutrate komunikasi antara controller dan HMI (untuk komunikasi menggunakan *Outseal* V3, gunakan 115200), Stop bit nya di atur : 1.

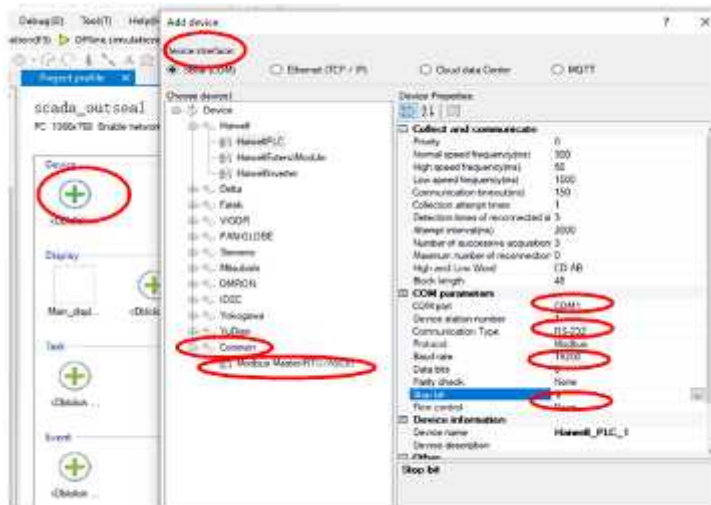

Gambar 7. Pengaturan Komunikasi antara HMI ke PLC

## b. Pembuatan Tampilan HMI

Untuk membuat tampilan HMI terlebih dahulu melihat program *Outseal*yang dibuat pda gambar 8. yang terdiri dari 1 alamat input external S.1, 1 alamat input internal B.1 dan 6 alamat output external. Alamat B.1 pada HMI di alamat 128, dan untuk output dari R1 sampai R6 di alamat 0 – 5. Pembuatan alamat seperti pada gambar 8.

| lenty.        | <b>Driversi Ancientos</b>             |                                                                        | Bau               | $\alpha$           |                  |                                                                                     |
|---------------|---------------------------------------|------------------------------------------------------------------------|-------------------|--------------------|------------------|-------------------------------------------------------------------------------------|
|               | Use an worker.                        | A Visconda cannel                                                      | <b>AASWAR</b>     | <b>TIT ASSIVAL</b> | <b>Gata tupe</b> | The mode of peacing and widing                                                      |
|               | <b><i>HAAKHIVERE</i></b><br>$=$ 146.5 | har an Rombin and Australian collection is developed<br><b>College</b> | <b>CONTRACTOR</b> |                    | <b>SENSORIAS</b> | the world related by the state of the transfer of the state<br>Car actual to minute |
|               | <b>Liki</b>                           | PB.                                                                    | DC 28             |                    | Bod              | rickel and write.                                                                   |
| X.            | beh ft                                | <b>LAMPLE 1</b>                                                        | CDOT              |                    | <b>Finds</b>     | <b>RAND And: WILM</b>                                                               |
| 3             | Mit. 5                                | <b>CAMPRE V</b>                                                        | UX2               |                    | the.             | Henzi seid write:                                                                   |
| $\alpha$      | <b>MAS</b>                            | LAMPU 3                                                                | 03                |                    | Bool             | Scotl and write                                                                     |
| ×             | INE A                                 | E IRMAN                                                                | <b>CDES</b>       |                    | Findill          | Steel And willer                                                                    |
| $\frac{1}{2}$ | Mt.3                                  | pb,d                                                                   | DOM:              |                    | Ligati           | land and write:                                                                     |
| o,            | MA <sub>5</sub>                       | lates 5                                                                | œ                 |                    | Bol              | Road and write                                                                      |
| п             | VAL 5                                 | laves 6                                                                | COLS              |                    | Bodi             | Rood and Arita                                                                      |
| is.           | ban S                                 | lamps, if                                                              | (DR)              |                    | Speci.           | land and write                                                                      |

Gambar 8. Penulisan Nama Variabel dan alamat Di HMI

Alamat yang sudah ditulis dimenu variabel manager akan dimasukan ke alamat animasi tampilan seperti pada gambar 8. Sebagai contoh untuk memasukan alamat output lampu. Dengan cara click 2 kali gambar lampu yang sudah dipilih, click read variabel dan pilih variabel name yang digunakan. Cara yang sama untuk animasi input atau output. Tampilan keseluruhan dari program *Outseal* studio yang dibuat seperti pada gambar 9.

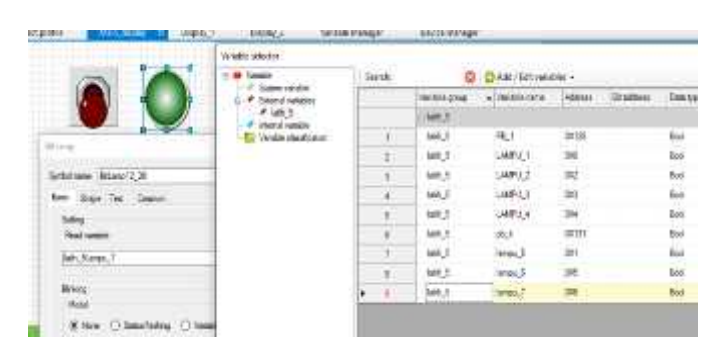

Gambar 9 Pengalamatan Tampilan HMI dan Tampilan Akhir

## **Pengujian Komunikasi**

 Upload program yang dibuat di *Outseal* Studio, yang sudah dilengkapi dengan pengaturan komunikasinya. Gambar 10 menjelaskan program berhasil di upload ke PLC *Outseal*. Sebelum program di upload, lepas hubungan komunikasi ( RS 232) antara *Outseal* dan HMI. Jika terhubung akan terjadi kegagalan dalam memasukan programnya

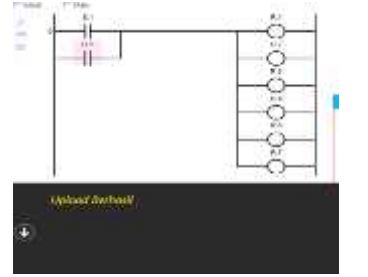

Gambar 10. Upload Program Ke *Outseal*

 Upload program HMI yang dibuat di PC ke HMI menggunakan salah satu komunikasi, baik menggunakan RS, AP, *Wifi* atau *Cloud*. Dalam pengujian ini menggunakan AP (*Akses Point*) IP. 10.5.5.1 yang sudah diatur di HMI, dan dipancarkan lewat antena fasilitas HMI ke perangkat penerima lainnya. Dan Hubungkan *wifi* perangkat pemrograman PC / Laptop ke IP AP dari Haiwel.

| ció to:            | 医原状原因<br>of the billion in the first |  |                                                                                                    |  |
|--------------------|--------------------------------------|--|----------------------------------------------------------------------------------------------------|--|
|                    | Network                              |  | <b>REAPARTEE HIM!</b><br>物理<br>RES HITRIPETIVES, CHARLES<br><b>Philadent Laster</b>                                                                                                    |  |
| Ehmet-             | 省面<br>AF1                            |  | Distantant                                                                                                    |  |
|                    |                                      |  | Spech gurung gant.<br>Secundo<br>a.                                                                                                    |  |
| AP 1               |                                      |  | ELEKTROSpolnep<br>₩<br>ORCHARDZ EVENT.                                                                                                    |  |
| <b>YAY Nume</b>    | <b>HAME</b>                          |  | 1100<br><b>Here Lake Hele B</b><br><b>Eliziblen Network</b><br>$\sim$<br>Sale Lovech - Control                                                                                                    |  |
| <b>REAL AND TO</b> | <b>Silver</b>                        |  | Network & Internet settings<br>Chiman settings, coch as mitting a species and the textili<br>$\mathbf{1}_{\mathbf{1}_{\mathbf{1}_{\mathbf{1}_{\mathbf{1}_{\mathbf{1}_{\mathbf{1}}\mathbf{1}_{\mathbf{1}}\mathbf{1}_{\mathbf{1}}\mathbf{1}}\mathbf{1}_{\mathbf{1}}\mathbf{1}_{\mathbf{1}}\mathbf{1}_{\mathbf{1}}\mathbf{1}_{\mathbf{1}_{\mathbf{1}}\mathbf{1}_{\mathbf{1}}\mathbf{1}_{\mathbf{1}}\mathbf{1}_{\mathbf{1}}\mathbf{1}_{\mathbf{1}}\mathbf{1}_{\mathbf{1}}\mathbf{1}_{\mathbf{1}}\mathbf{1}_{\mathbf{1}_{\mathbf{1}}\mathbf{$<br><b>PERS</b><br>Airprane mode: Thimse<br>Wi-Fr<br><b>STATISTICS</b> |  |
|                    |                                      |  | $\sim$ 182 die 1946 salvassin                                                                                                    |  |

Gambar 11. Komunikasi antara HMI dan Perangkat Pemrograman

 Jika sudah terhubung, Upload program dari PC ke HMI dengan pilihan IP yang sudah dikomunikasikan HMI. Gambar 12. memperlihatkan proses uploadnya.

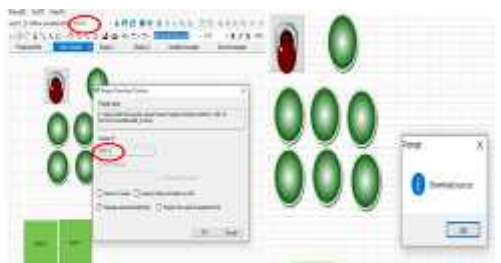

Gambar 12. Proses Upload Sukses menggunakan IP AP. 10.5.5.1

Tampilan HMI dan Indikator modul praktikum seperti yang terlihat pada gambar 13.

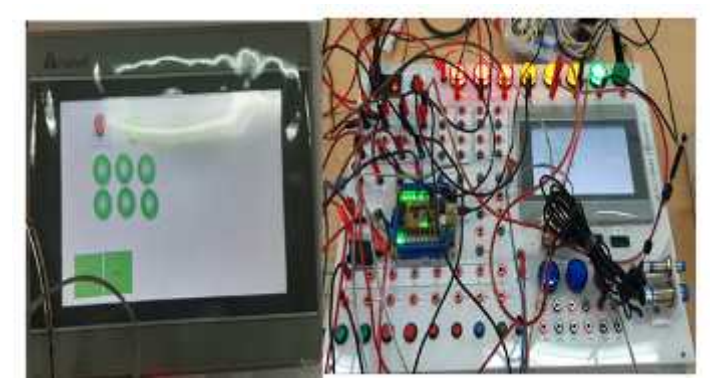

Gambar 13. Tampilan HMI dan Perangkat Modul Praktikum

Untuk monitoring lewat HP android dengan menggunakan aplikasi Haiwell *Cloud* tampilannya seperti pada gambar 14 dan 15. yang dapat dikomunikasikan baik menggunakan AP, Wiffi maupun Cloud. Tahapannya seperti pada gambar 14.

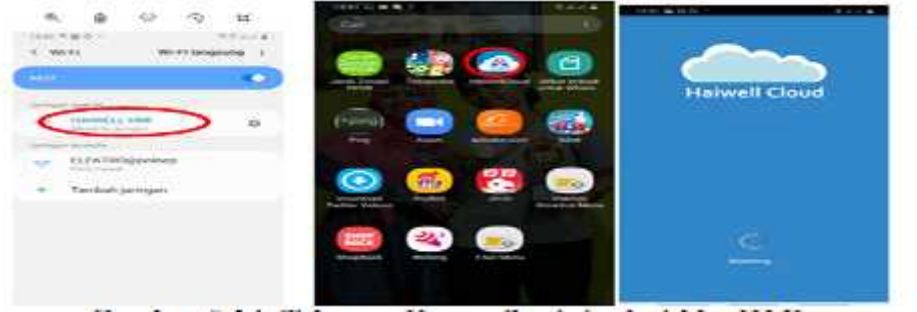

Gambar 14. Tahapan Komunikasi Android ke HMI

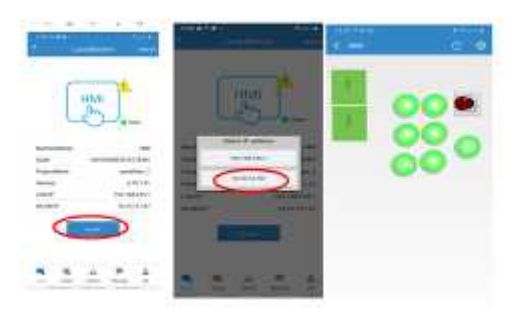

Gambar 15. Tampilan Langkah Pengaturan Komunikasi

Untuk memonitor lewat PC/Laptop atau perangkat display lainnya dapat mengakses lewat broser google , dengan memilih ip dari HMI, baik IP akses point (AP), IP wifi maupun Cloud . Gambar 16. tampilan monitoring proses kontrol lewat laptop melalui browser IP. 10.5.5.1.

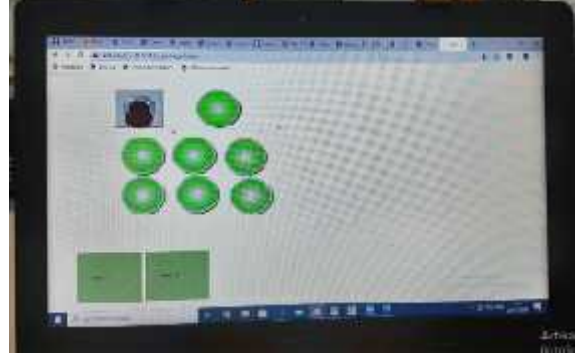

Gambar 16. Tampilan Browser Google Chrome

Untuk komunikasi menggunakan *wifi* lokal, dengan memastikan HMI sudah terhubung dengan jaringan *Wifi* dan sudah mendapatkan IP. Langkah akses monitoring baik untuk *upload* program, akses lewat android, maupun lewat *browser*, menggunakan langkah yang sama seperti diatas.

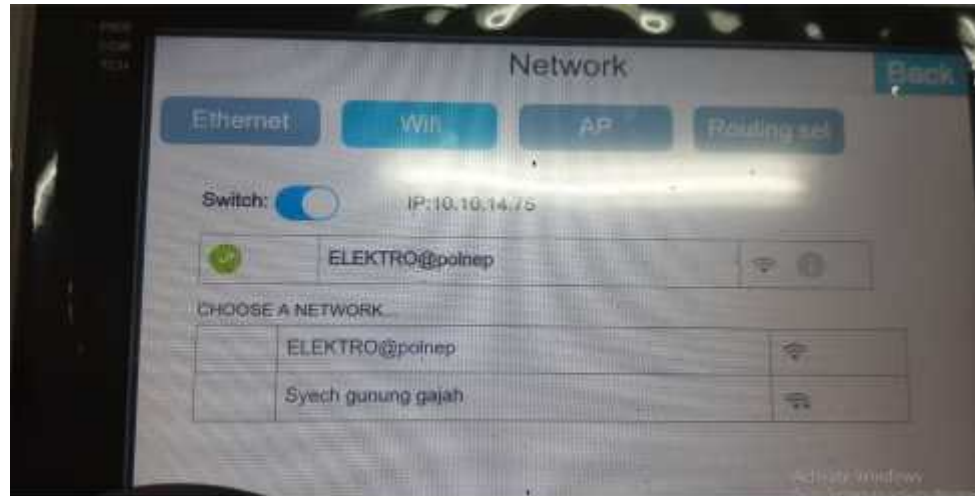

Gambar 17. HMI terkoneknsi IP. Wifi ELEKTRO@polnep

## **3.2. Pembahasan**

Secara keseluruhan modul praktikum yang dibuat sudah sesuai dengan rancangan dan dapat digunakan untuk perangkat pembelajaran. Modul sudah digunakan dalam kegiatan workshop PLC dan HMI mahasiswa, dalam rangka Elektro *Fair* ke 3 tahun 2020. Dalam kegiatan tersebut melibatkan mahasiswa 2 program studi, yaitu program studi elektronika dan program studi teknik listrik dan diikuti sebanyak 45 mahasiswa. Untuk keperluan praktikum akan digunakan pada minggu ke 12 sampai ke 18 semester V di program studi Teknik Elektronika, sesuai dengan rancangan RPS kegiatan praktikumnya. Dari pantauan kegiatan terlihat anusiasme mahasiswa dalam mengikuti kegiatan tersebut, dan peserta mahasiswa dibatasi sebanyak 45 orang. Dari hasil workshop, sudah ada 5 judul proposal tugas akhir yang menggunakan *Outseal* dan HMI sebagai instrumen kontrol dan menoring projek yang dibuat mahasiswa.

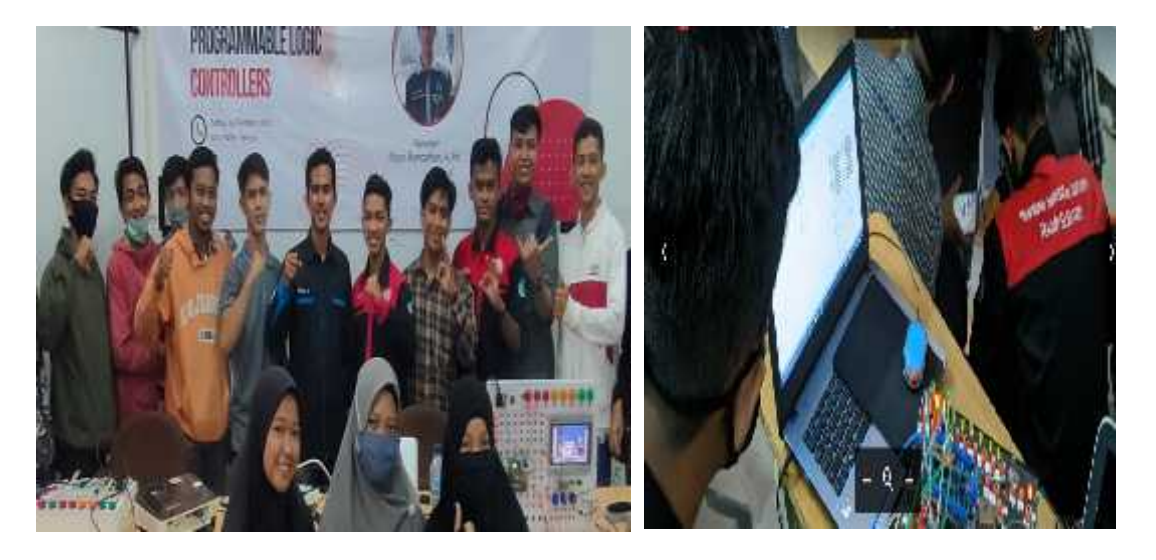

Gambar 18. Kegiatan Workshop PLC dan HMI Elektro Fair 2020

#### **4. KESIMPULAN DAN SARAN**

#### **4.1 Kesimpulan**

- a. Pengunaan *Outseal* sebagai modul praktikum otomasi industri adalah salah satu alternative untuk dalam pengembangan kemampuan logika mahasiswa dibidang instrumentasi industri berbasis PLC, karena semua hampir seluruh fitur yang ada di PLC standar ada pada *Outseal*, dengan bahasa pemrograman yang sama.
- b. Dengan harga yang lebih ekonomis dibandingkan dengan PLC standar yang memiliki harga jauh lebih mahal, modul ini dapat dengan mudah diperbanyak, sehingga rasio dari antara modul praktikum dengan mahasiswa dapat berimbang.
- c. Peningkatan kemampuan mahasiswa dalam membuat program kontrol menjadi lebih baik, karena akses software yang open source dan instrument dapat dimiliki dengan harga yang terjangkau, sehingga beberapa mahasiswa sudah memiliki, dan dapat berlatih secara pribadi.

#### **4.2 Saran**

- a. Pengembangan penelitian modul praktikum *Outseal* mengunakan HMI, a*ndroid* dan *web*, pada level PLC tingkat *advance* untuk meningkatkan kemampuan dosen dan mahasiswa.
- b. Penggunaan modul realy standar pada output sangat mempengaruhi keamanan sistem *Outseal*, saat menggunakan beban ouput DC yang berarus besar, maupun beban AC

## **UCAPAN TERIMA KASIH**

Terima kasih kepada semua pihak yang telah mendukung proses kegiatan penelitian ini. Karena keberhasilan penelitian ini tidak lepas dari dukungan pendanaan dari PNBP Jurusan Teknik Elektro dan ijin dari pihak laboratorium teknik Elektro, khususnya kepala laboratorium Teknik Elektronika. Juga terima kasih kepada semua team peneliti dan mahasiswa yang sudah berkontribusi dalam penelitian ini. Semoga hasil penelitian ini dapat bermanfaat untuk peningkatan kemampuan dosen dan mahasiswa dibidang otomasi industri, dan menghasilkan lulusan teknik elektro menjadi lebih baik. .

#### **DAFTAR PUSTAKA**

- [1] Anonym, Mengenal *Outseal* PLC, http://www.*Outseal*.com/web/produk, 2017(On Line).
- [2] Anonym, PLC Karya Anak Bangsa, http://*Outseal*.blogspot.com/2017/12/plc-karya-anak bangsa.html, 2017, (On Line)
- [3] Bahtiar A, Buku Instruksi *Outseal* PLC 1.0.1, http://www.*Outseal*.com/, 2017, (On Line)
- [4] Eko Saputro Lukito , Pengembangan Media Pembelajaran PLC (Programmable Logic Controller) Studi Kasus Aplikasi Sorting Machine Pada Mata Kuliah PLC di Prodi Pendidikan Teknik Elektronika Fakultas Teknik Universitas Negeri Yogyakarta, Prosiding (UNY), Yogyakarta, 2018.
- [5] Ide Ayu Astuti, Pengembangan Simulasi Programmable Logic Controller Berbasis Pembelajaran Mobile Di Sekolah Menengah Kejuruan, Prosiding (UNY), Yogyakarta, 2017.
- [6] Iwan Setiawan, Programmable Logic Controller Dan Teknik Perancangan Sistem Kontrol, CV. Andi Yogyakarta, Yogyakarta, 2016
- [7] Muhammad Taufiq, Pengembangan Modul Pembelajaran Operasi Dasar PLC dan Pemrograman PLC dengan Teknik Sequensial Berbasis Masalah di SMK N 2 Depok, Prosiding (UNJ). Yogyakarta, 2016.